## **Памятка участника Всероссийской олимпиады школьников по информатике. Муниципальный этап в Калининградской области. 2019-2020 учебный год. 7-8, 9-11 класс.**

Данная памятка выдается участникам муниципального этапа олимпиады дважды: один раз на пробном туре 7 декабря 2019 года, второй раз на основном 14 декабря 2019 года.

Участники должны входить в тестирующую систему по ссылкам

*Пробный тур для всех классов (продолжительность 1 час)*

[https://official.contest.yandex.ru/contest/14666/enter/](https://official.contest.yandex.ru/contest/14548/enter/)

*Основной тур для 9-11 классов (продолжительность 3 часа 55 минут)*

[https://official.contest.yandex.ru/contest/15035/enter/](https://official.contest.yandex.ru/contest/14546/enter/)

*Основной тур для 7-8 классов (продолжительность 3 часа 55 минут)*  [https://official.contest.yandex.ru/contest/14594/enter/](https://official.contest.yandex.ru/contest/14107/enter/)

Нажмите на ссылку «*Войти*» в верхнем правом углу страницы (или на ссылку «*авторизоваться*»). Введите логин и пароль, указанные на листе, который выдан организатором олимпиады. После входа в систему будут доступны закладки: «Задачи», «Посылки», «Сообщения», «Участники».

## **Отправка решения на проверку**

1. Перейдите на закладку «Задачи»

2. Справа выберите номер задачи, которую вы решили.

3. В поле «Язык» выберите язык, на котором написано ваше решение.

Доступные языки программирования: Basic, С, С++, Java, Pascal, Python 2, Python, Kotlin, КуМир. Гарантируется, что любую задачу можно решить на максимальный балл только на языках С++, Pascal. Решения на остальных языках могут не пройти по времени, но гарантированно набирают частичный балл. Составители пытались добиться того, чтобы максимальное количество задач решалось на полный балл даже на медленных языках программирования, таких как Python, Java, КуМир.

Список доступных компиляторов на стороне тестирующей системы Яндекс Контест: Free Basic 1.04,GNU c 4.9,GNU c x32 4.9,GNU c++ 11 4.9, GNU c++ 11 x32 4.9, GCC 5.4.0 C++14, GCC C++17, GNU c++ x32 4.9, GNU c++ 14 4.9, Delphi 2.4.4, Oracle Java 7, Oracle Java 7 x32, Oracle Java 8, Oracle Java 8 (48ML), Oracle Java 7 x 32 (48ML), Kotlin 1.1.50 (JRE 1.8.0), OpenJDK Java 6 x32, OpenJDK Java 6 x64, OpenJDK Java 7 x32, OpenJDK Java 7 x64, kumir, Free Pascal 2.6.2, PascalABC.NET 3.1, Python 2.7, Python 3.6, Python 3.7.3

4. Выберите вкладку «Отправить файл». Нажмите кнопку «Выбор» и выберите файл, содержащий ваше решение. Выбирать нужно файл, который содержит исходный код программы. Можно отправлять текст программы, скопировав ее в поле ввода на вкладке «Написать здесь».

5. Нажмите на кнопку «Отправить».

6. Результат тестирования вашего решения будет доступен примерно через 20 секунд. Результат тестирования по тестам можно увидеть, открыв гиперссылку «отчет». Там же можно просмотреть исходный код посылки и скачать его при необходимости на компьютер.

Первые тесты – это тесты из условия. По ним баллы не начисляются. При непройденных тестах из условия задача оценивается в 0 баллов! В каждой задачи свои правила начисления баллов. Они описаны в условии задачи. При этом, если производится оценивание по группам тестов, то балл за группу выставляется только при условии прохождения всех предыдущих групп тестов. За задачу начисляются баллы, которые получены за лучшую посылку по данной задаче.

При щелчке на ссылке «отчет» справа у посылки можно перейти на страницу, где указано, какие тесты пройдены, а какие нет (указаны номера тестов, сами тесты просматривать нельзя) и ссылка на исходный код сданной задачи. Одну и ту же задачу можно сдавать несколько раз! По каждой задаче можно сделать не более одной сотни посылок. После основного тура в 15 часов откроется дорешивание по всем задачам. При этом учащиеся смогут посмотреть свои старые посылки и увидеть тесты, которые не смогло пройти их решение.

7. На вкладке «Посылки» можно увидеть результат всех посылок по всем задачам. Общие результаты по всем муниципалитетам видны сразу в итоговой таблице результатов, называемой монитором.

8. ЭТО ПРЕДВАРИТЕЛЬНЫЕ РЕЗУЛЬТАТЫ. ЖЮРИ ИМЕЕТ ПРАВО ЗАМЕНИТЬ НЕКОТРЫЕ ТЕСТЫ И ПЕРЕТЕСТИРОВАТЬ ПОСЫЛКИ!

9. После **пробного** тура участник забирает с собой памятку, логин и пароль вне зависимости от того, закончился тур или нет. **На основном туре памятка, условия задач, логины и пароли выдаются участникам домой для дорешивания и подачи апелляции только по окончанию итогового времени завершения олимпиады 13 часов 55 минут. Если вы решили закончить основной тур заранее, вы не имеете права выносить никакие материалы с собой, в том числе свои черновики, логины и пароли.** В этом случае позаботьтесь о том, чтобы получить позже логин, пароль, памятку от организаторов. Они вам будут необходимы для дорешивания и подачи апелляции. Неофициальную апелляцию на пересмотр результатов тестирования нужно написать в форум <https://programmiry.wixsite.com/draganov> или на почту programmiry@mail.ru. Подать неофициальную апелляцию можно до понедельника 16 декабря включительно. Желательно согласовать ее подачу с муниципальным жюри. Обязательно указывать по какой посылке есть претензии к оцениванию, тестам, работе компилятора на стороне Яндекс Контеста. Методика оценивания и содержание задач не являются предметом апелляции.

Официальная апелляция подается после публикации официальных результатов на сайте в установленные сроки. Основанием для проведения апелляции является заявление участника на имя председателя жюри муниципального этапа, написанное по установленной форме. Участник вправе требовать очного рассмотрения апелляции в его присутствии с использованием видеофиксации. Для проведения апелляции в муниципалитете должен присутствовать председатель и член жюри, а также апелляционная комиссия со стороны регионального жюри. При большой удаленности муниципалитета организуется видеоконференция. В этом случае муниципальная апелляционная комиссия, апеллянт находятся в муниципалитете и связываются по конференцсвязи с региональной апелляционной комиссией.

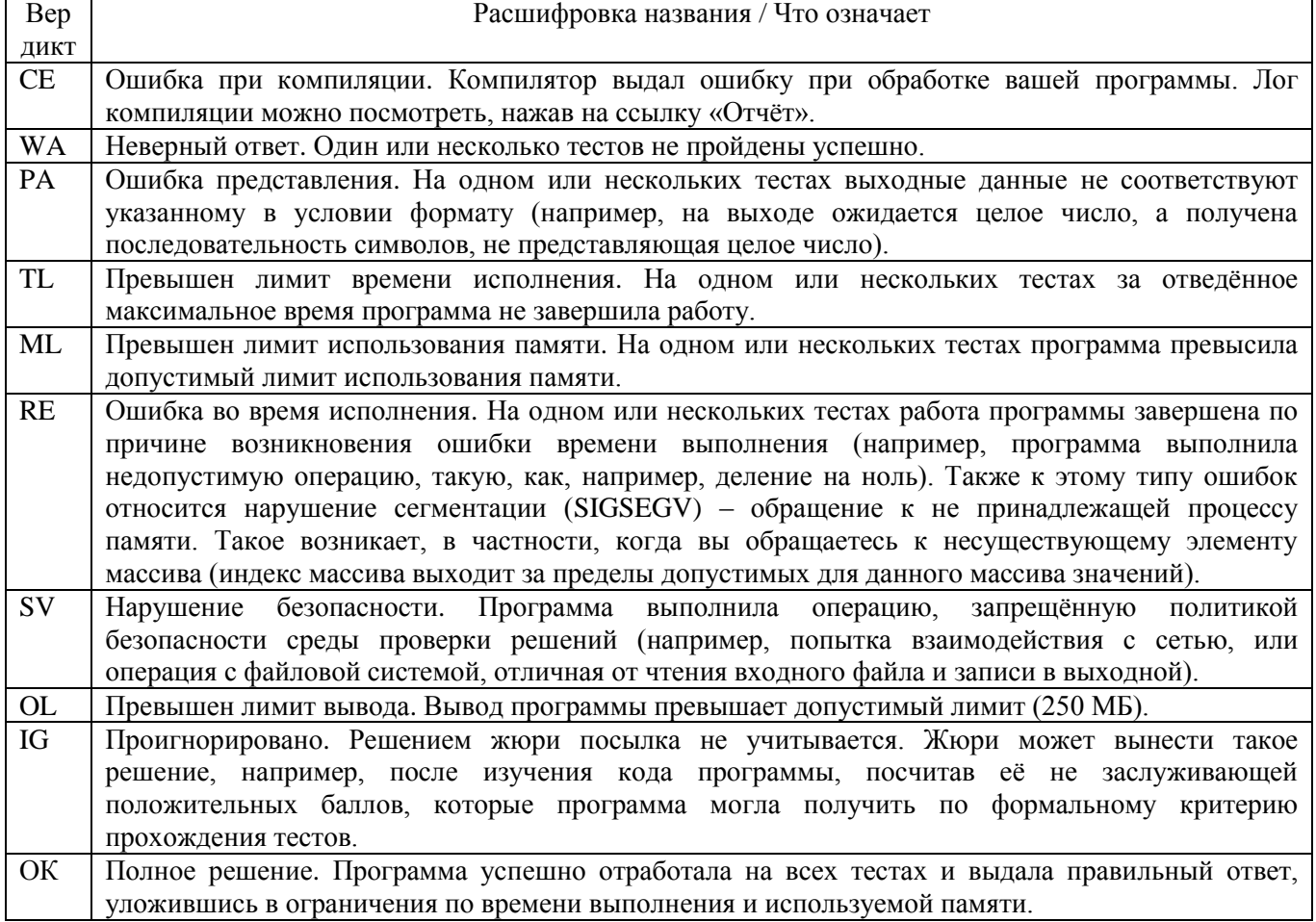

## **Расшифровка вердиктов проверяющей системы**

Ссылки для тренировки в русских системах с автоматизированной проверкой: [https://acmp.ru/,](https://acmp.ru/) [https://informatics.mccme.ru/moodle/,](https://informatics.mccme.ru/moodle/) [https://codeforces.com/,](https://codeforces.com/) [https://contest.yandex.ru/.](https://contest.yandex.ru/)